# Chromebook for Education

### **Sosialisasi Bantuan Peralatan Teknologi Informasi dan Komunikasi (TIK) Sekolah Dasar Tahun 2020**

**5 November 2020**

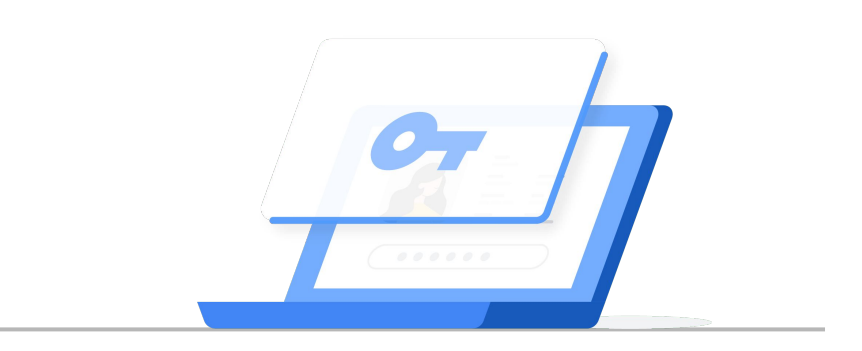

**Google** for Education

**Oleh : Team Google for Education -Indonesia**

- 1. Chromebook for Education (General Information)
- 2. Penjelasan Chromebook yang di Approve oleh Google
- 3. Mengetahui Chromebook yang sudah di Enrollment (Aktivasi)

Agenda

1. Chromebook for Education (General Information)

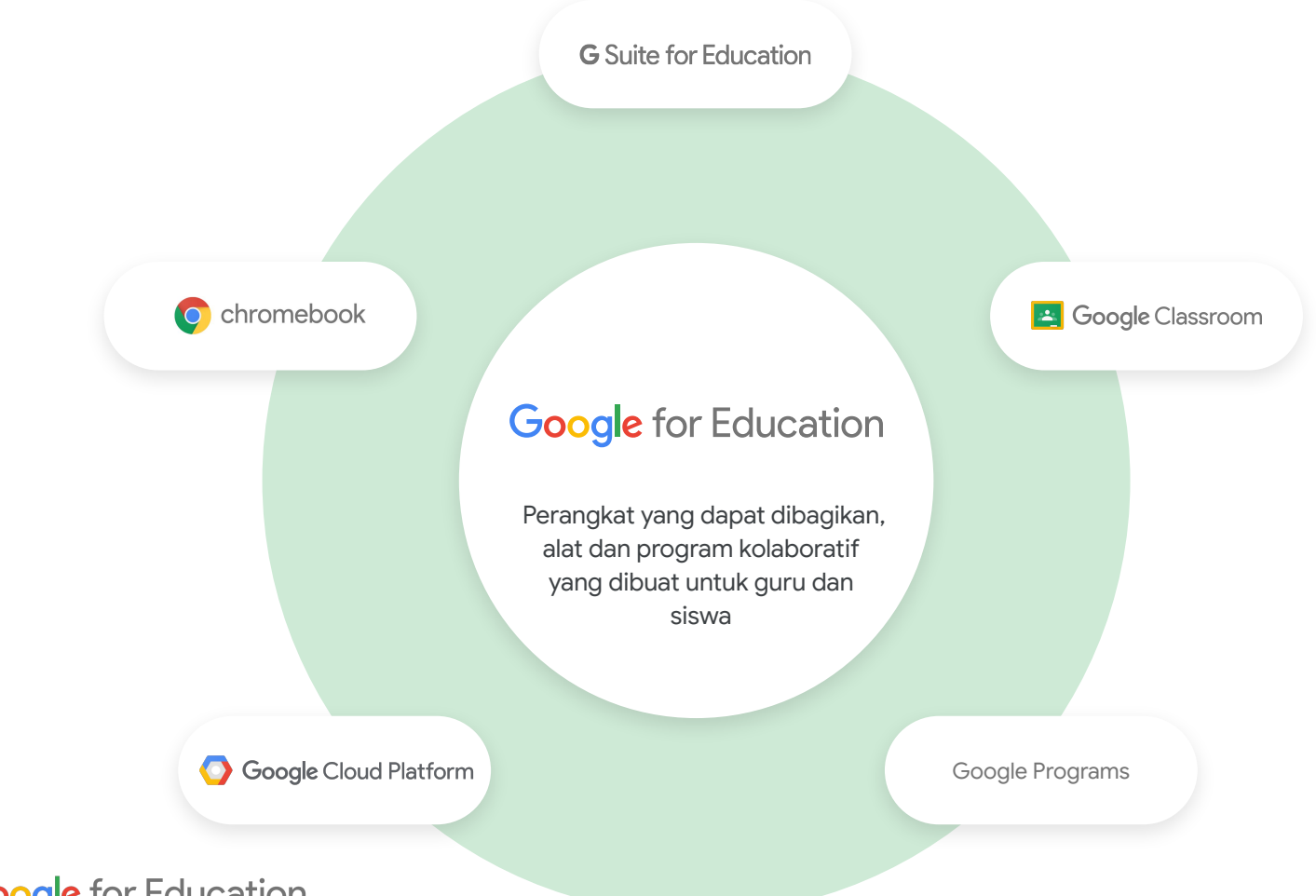

#### **Chromebooks**

Perangkat aman, sederhana, dan kuat yang diperbarui secara otomatis, mudah di siapkan dan dikelola oleh sekolah, dengan berbagai faktor bentuk, fitur aksesibilitas, dan keamanan bawaan.

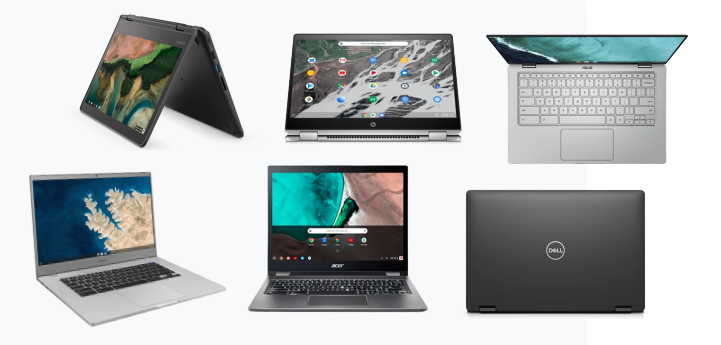

- Fitur utama **••** Chrome Education Upgrade untuk memastikan kendali dan keamanan jarak jauh
	- Keamanan bawaan dengan pembaruan otomatis dan kotak pasir
	- $\cdot$  Booting 6 detik
	- Sistem Masuk Tunggal

Berdasarkan angka

40M siswa & pendidik menggunakan Chromebook (Jan 2020)

**Distance** learning tip Read our **blog** and **Help Center article** to learn how to quickly and securely prepare Chromebooks to go home with students.

## **Mengapa Chrome?**

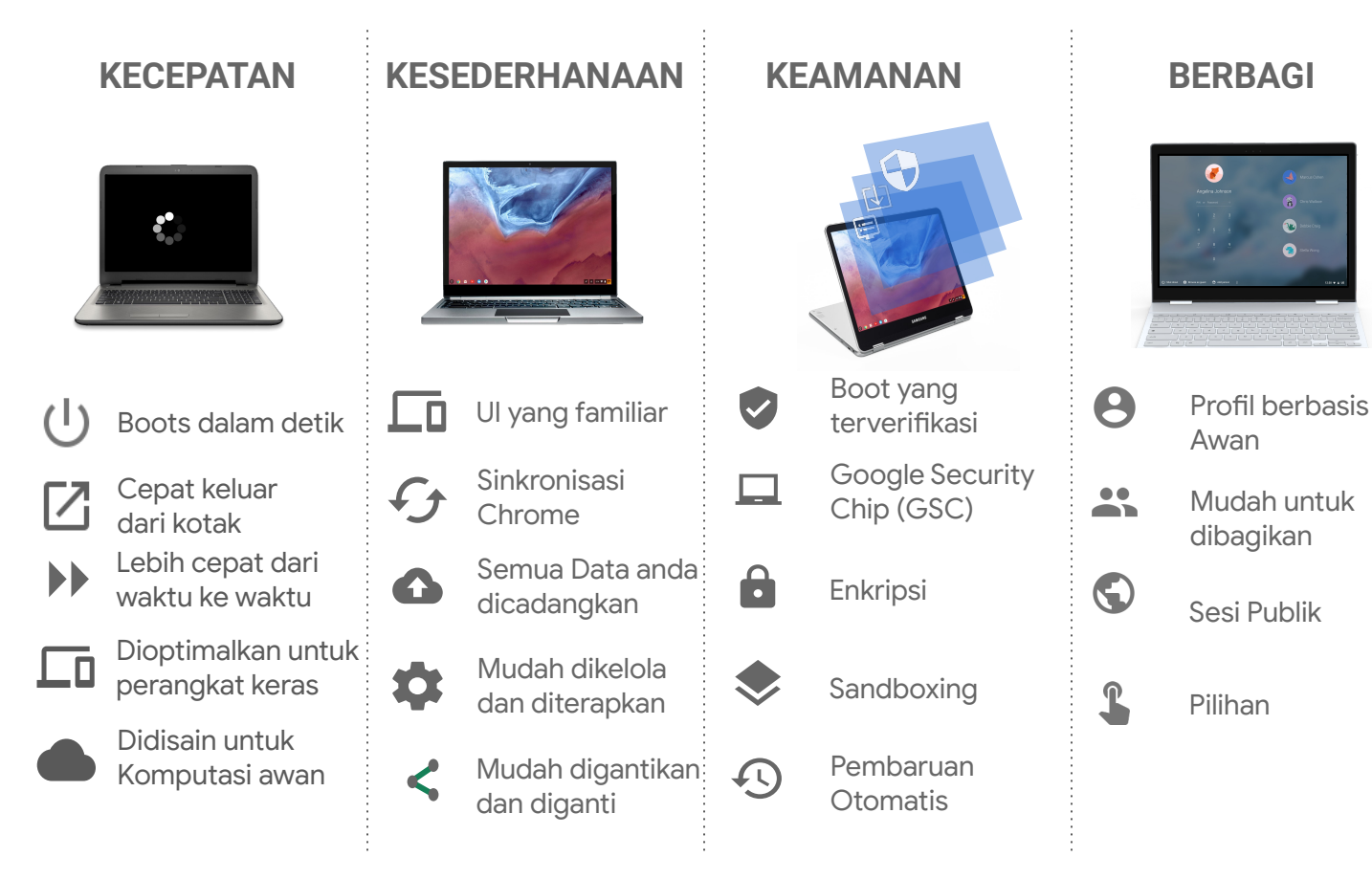

## Portofolio luas EDU Chromebook dan yang ada di SIPLAH (dalam kotak)

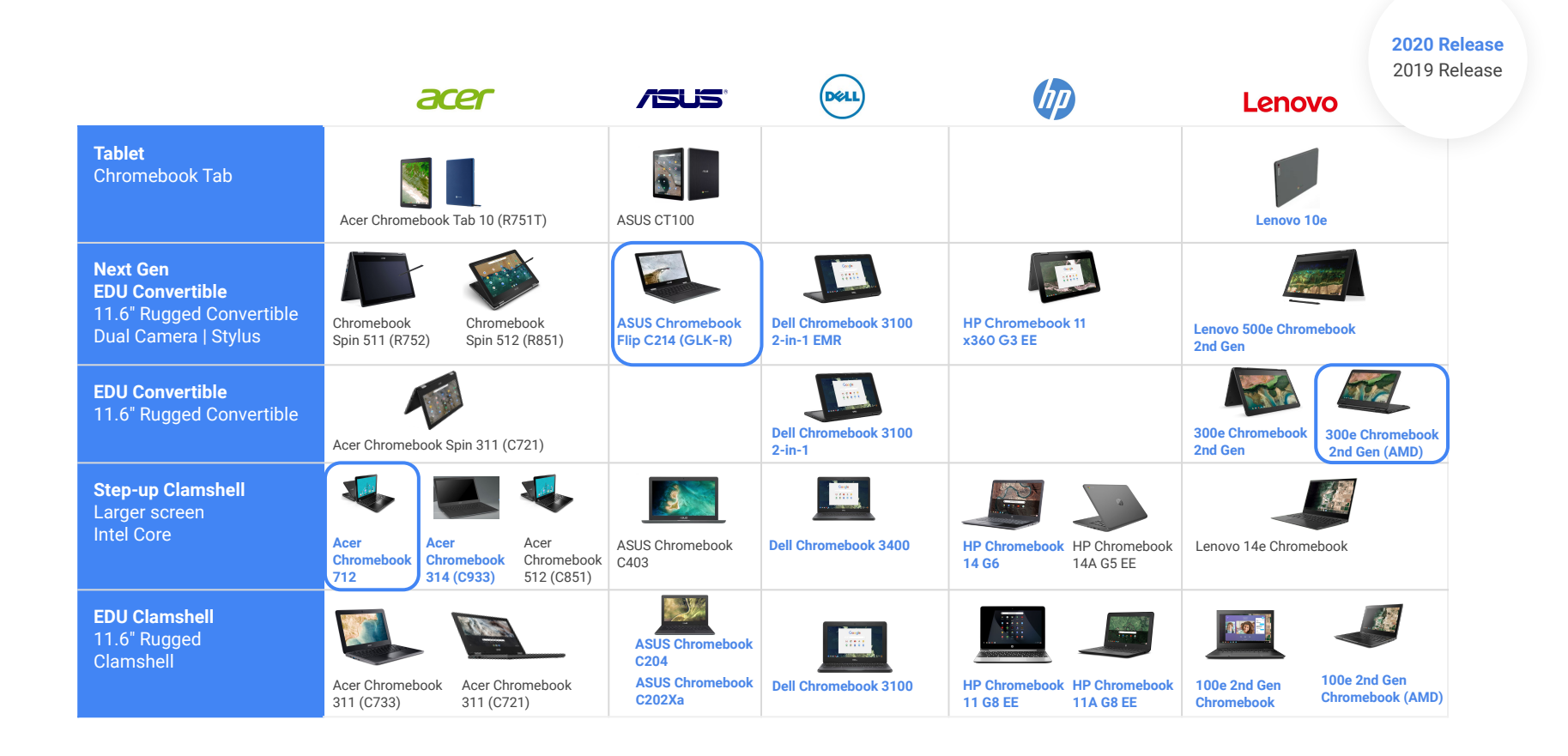

## **Fitur Utama dari Lisensi Peningkatan Pendidikan Chrome/ Chrome Education Upgrade License**

Kontrol semuanya dari satu konsol sederhana dengan dukungan 24/7

- **Kunci Perangkat**  Sehingga hanya dapat digunakan di domain Anda
- **Terapkan setelan pengguna**  Seperti aplikasi dan ekstensi yang di dorong
- **Tetapkan kebijakan keamanan**  Untuk menjaga keamanan anak-anak
- **Lakukan pengujian dalam skala besar**  dengan aplikasi kios

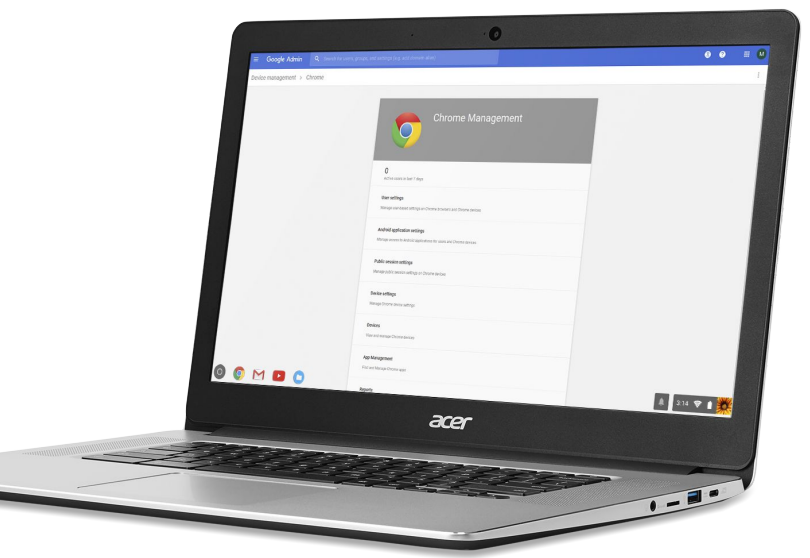

**Google** for Education

Learn more about managing devices 2. Penjelasan Chromebook yang di Approve oleh Google

## **Langkah dan cara mengetahui : Kebijakan Pembaruan otomatis tanggal kadaluarsa /**  Automatic Update Expiration date policy dan **Perangkat Chrome yang disetujui Google**

#### **https://support.google.com/chrome/a/answer/6220366**

Sebagian besar perangkat yang dijual pada tahun 2020 akan memiliki pembaruan otomatis selama 6 tahun sekolah

Perangkat yang diluncurkan pada tahun 2020 dan seterusnya akan menerima **pembaruan otomatis lebih lama** 

**Google** for Education

#### **What are Automatic Updates?**

Multiple layers of security enable Chromebooks' unique sharing model. These include Verified Boot, sandboxing of data, and automatic updates applied approximately every 6 weeks.

Automatic updates are the Chrome OS updates to the hardware and software on a device that guarantee their security and reliability.

> **Automatic updates** Chromebooks automatically manage updates to ensure all software is up-to-date

#### **Langkah dan cara mengetahui : Kebijakan Pembaruan otomatis tanggal kadaluarsa/**  Automatic Update Expiration date policy dan **Perangkat Chrome yang disetujui Google**

#### **https://support.google.com** support.google.com/chrome/a/answer/6220366?hl=en **/chrome/a/answer/6220366**support.google.com/chrome/a/answer/6220366?hl=en Finding AUE date in Google Admin console For devices with Chrome Education Upgrade or Chrome Enterprise Upgrade, AUE date is available in the Google ≡ Google Chrome Enterprise Help Q Describe your issue pogle Admin console. To find this information: Help Center Community 1. From the Admin console Home page, go to Devices > Chrome management. If you don't see Devices on the I the Home page, click More controls at the bottom. Manage policies for Chrome devices > Auto Update policy 2. Click Devices. Looking to deploy Chrome Enterprise for remote workers? Visit Set up Chromebooks for remote work. 3. View the column for "Auto-update expiration" S You can also retrieve a device's auto-update expiration date using the G Suite Admin SDK. Each Chrome OS **Auto Update policy** device has a field for "autoUpdateExpiration". Overview Chrome devices (e.g. Chromebook, Chromebox, Chromebase, Chromebit) receive automatic updates that **Google Approved Chrome Devices** enhance both the device and its software. Device updates provide the latest features and keep the device secure, and are applied across the operating system, browser and hardware. These updates depend on many device Expand all | Collapse all specific non-Google hardware and software providers that work with Google to provide the highest level of security and stability support. For this reason, older Chrome devices cannot receive updates indefinitely to enable new OS and browser features. Google Google Approved Chrome Devices Expand all | Collapse all Policy Haier - Every Chrome device receives regular updates from Google until it reaches its Auto Update Expiration ("AUE") Acer  $\ddot{\phantom{1}}$ date, listed below, subject to support from component manufacturers. When a device reaches AUE, automatic software updates from Google will no longer be provided. **HEXA** AOpen . Chrome devices that have not reached their AUE date will continue to receive OS updates and function with Chrome Education Upgrade and Chrome Enterprise Upgrade. After the AUE date is reached, existing and future Hisense ure policies may not work as intended, and technical support will not be provided. Asus  $\ddot{\phantom{1}}$ · Google will publish a model's AUE date on this page after its release, giving buyers time to make purchase **HP** decisions. Please check the AUE date when making a purchasing decision. **Bobicus** Lava **CTL** Lenovr  $\ddot{\phantom{1}}$ **Google** for Education Dell LG:  $\ddot{\phantom{1}}$

EduGear

Edxis

**M&A** 

Mustel

#### **Langkah dan cara mengetahui : Kebijakan Pembaruan otomatis tanggal kadaluarsa/**  Automatic Update Expiration date policy dan **Perangkat Chrome yang disetujui Google**

- 1. Membuka pranala (links): https://support.google.com/chrome/a/answer/6220366 atau https://support.google.com
- 2. Tulis kata **"Auto Update Policy"** pada jelaskan permasalahan mu
- 3. Dapatkan halaman "Auto Update Policy dan Klik,
- 4. Masuk ke halaman Auto Update Policy kemudian : Turun ke bawah dan cari : Google Approved Chrome Device
- 5. Periksa/ Cari/ Brand/ Merek Chrome yang akan diperiksa : (urutan menurut abjad)
- 6. Klik tombol di kanan untuk mengetahui Tipe dari Merek/ Brand Chromebook
- 7. Periksa dan temukan : Merk/Brand Chrome serta tipe nya.
- 8. Misal **Contoh Pencarian** : Cari Chromebook Merk/Brand **"Lenovo 300e 2nd Gen AST"**
- 9. Cari dan temukan kata Merk/ Brand : **Lenovo**, kemudian klik tombol kanan.
- 10. Muncul : Tipe dari **Lenovo Chromebook dan** Temukan tipe produknya : **300e Chromebook 2nd Gen AST**
- 11. Atau ingin mencari tahu dan Periksa Merk / Brand dan tipe/ produk yang lain misal **Acer Chromebook 311 C733T** atau **Asus Chromebook Flip C214**
- 12. Langkah pencarian dapat diikuti seperti diatas.
- 13. Daftar Merk/ Brand Perangkat Chrome yang ditemukan di dalam table list tersebut merupakan Perangkat Chrome yang sudah disetujui oleh Google.
- 14. Selesai

3. Mengetahui Chromebook yang sudah di Enrollment (didaftarkan)

## **Chromebook Enrollment**

Pengenalan Chromebook Enrollment

- Proses Pendaftaran Chromebook yang dilakukan sebelum ada pengguna/ user yang masuk (login) ke Chromebook.
- Proses Enrollment/ Pendaftaran tidak dilakukan di sekolah
- Proses Enrollment/ Pendaftaran dilakukan di warehouse/ tempat Chromebook sebelum dilakukan pengiriman.
- Pendaftaran diperlukan agar Chromebook dapat diatur, dikelola, untuk menjalankan kebijakan penggunaan perangkat.
- Saat ini perangkat Chromebook akan didaftarkan di domain : sd.belajar.id, domain milik Kementerian Pendidikan dan Kebudayaan RI

## **Chromebook Enrollment**

**Mengetahui Chromebook yang sudah atau belum di Enrollment (didaftarkan)** 

- 1. Hidupkan Chromebook yang telah diterima.
- 2. Lihat layar di bagian bawah kanan.
- 3. Apabila ada tulisan : **"Managed"**
- 4. Maka Perangkat Chromebook sudah dilakukan enrollment/ pendaftaran.
- 5. Langkah selanjutnya : Tekan/klik tulisan **"Managed"** pada tool bar di bagian kanan bawah.
- 6. Apabila tidak ada tulisan **"Managed"**, maka perangkat Chromebook belum dilakukan "Enrollment"
- 7. Pemeriksaan selesai.

## **Chromebook Enrollment**

#### **Mengetahui Chromebook yang sudah atau belum di Enrollment (didaftarkan)**

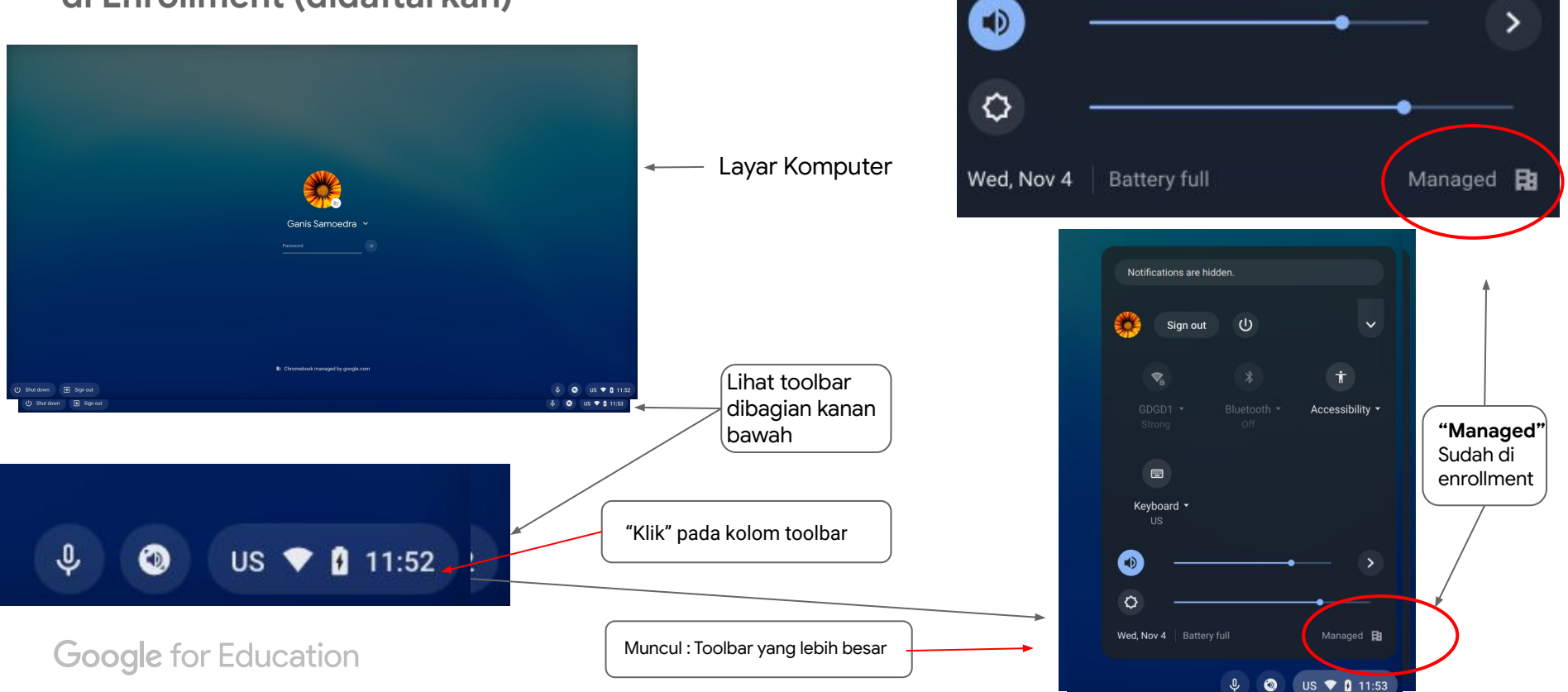

## **Mengenai cara mempelajari perangkat Chromebook**

Bantuan mempelajari Chromebook secara mandiri :

Link :

**https://partnerdash.google.com/apps/simulator/chromebook#?l=en**

**https://support.google.com/chromebook/?hl=id#topic=3399709**

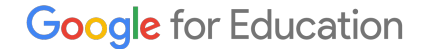

## **TERIMA KASIH**

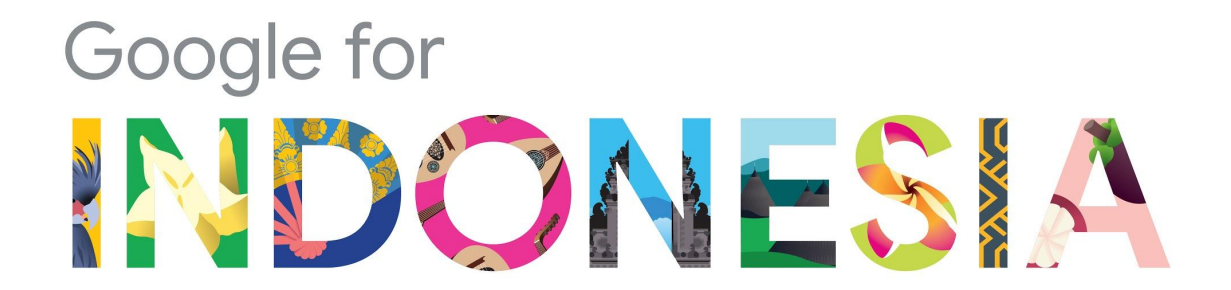